# **Exploratory Data Analysis on Autopilot: Python's Automatic Solutions**

*I.V. Dwaraka Srihith<sup>1</sup> , A. David Donald<sup>2</sup> , T. Aditya Sai Srinivas<sup>3</sup> , G. Thippanna<sup>4</sup> , P. Vijaya Lakshmi<sup>5</sup>*

*1 Student, Alliance University, Bangalore* <sup>2</sup> Assistant Professor, <sup>3</sup> Associate Professor, <sup>4</sup> Professor, <sup>5</sup> Student, Ashoka Women's Engineering *College, Kurnool*

> *\*Corresponding Author E-mail Id: - [dwarakanani525@gmail.com](mailto:dwarakanani525@gmail.com)*

### *ABSTRACT*

*Python has gained immense popularity in the fields of data science and machine learning due to its extensive libraries and efficient coding capabilities, enabling time-saving solutions. This article presents a comprehensive tutorial on Automatic Exploratory Data Analysis (EDA) using Python. By leveraging Python libraries, we can swiftly extract valuable insights and statistical information from datasets, reducing the manual effort involved in data exploration. The article aims to equip readers with the knowledge and tools to efficiently analyze data, revealing hidden patterns and trends, all accomplished through just a few lines of code. By the end of this article, readers will have a clear understanding of how Python's automated EDA techniques can revolutionize the data analysis process, maximizing efficiency and productivity.*

*Keywords: Python libraries, time-saving, data science, machine learning, Automatic EDA, information, statistics, data, code.*

### **INTRODUCTION**

Python has emerged as a popular programming language for data science and machine learning, primarily due to its extensive libraries that enable efficient and time-saving solutions. In this article, we will delve into the realm of Automatic Exploratory Data Analysis (EDA) using Python. EDA plays a crucial role in understanding datasets, extracting valuable insights, and making informed decisions.

By harnessing the power of Python libraries, we can streamline the process of data exploration and uncover key patterns and statistical information with minimal effort. This article aims to provide readers with a comprehensive understanding of how Python's automated EDA techniques can revolutionize the data analysis process, allowing us to extract valuable knowledge from our data efficiently.

### **RELATED WORK**

"AutoViz: Automatic Visualization of Data" by Ram Seshadri et al. This paper introduces AutoViz, a Python library that automates the visualization process for EDA by selecting appropriate visualizations based on the data type.

"Pandas Profiling: Automatic Exploratory Data Analysis" by Jos Polfliet et al. Pandas Profiling is a Python library that generates detailed EDA reports with descriptive statistics, visualizations, and correlations, enabling quick data insights.

"AutoEDA: Automatic Exploratory Data Analysis with a Focus on Statistical Testing" by Alexander Watson. AutoEDA is a Python package that combines statistical testing with automated EDA, allowing users to explore data distributions and relationships while performing hypothesis testing.

"Sweetviz: Automated EDA and Visualization" by Francois Bertrand. Sweetviz is a Python library that generates comprehensive EDA reports, including summary statistics, visualizations, and comparisons between target variables, making it easy to gain insights from the data.

"DataPrep: A Python Library for Data Preprocessing" by SfuStatistics/DataPrep. The DataPrep library offers various automated data preprocessing and EDA functions, simplifying the tasks of cleaning and exploring datasets.

### **AUTOMATIC EDA**

Automatic EDA, also known as Automatic Exploratory Data Analysis, serves as the initial and vital step in the data science journey for a Data Scientist. It involves analyzing and comprehending various aspects of the data, including identifying missing values and outliers. Python offers a range of powerful libraries such as Pandas, Matplotlib, Seaborn, and Plotly, which are commonly employed by machine learning practitioners for conducting exploratory data analysis.

In addition to these well-known libraries, there exists another valuable library called "dataprep" that can be utilized for EDA purposes. This library facilitates the exploration of data by providing essential statistics and information through interactive visualizations and summary statistics. By leveraging dataprep, Data Scientists gain a comprehensive understanding of the data, allowing them to extract meaningful insights efficiently.

### **AUTOMATIC EDA USING PYTHON**

In this section, we will embark on a Data Science tutorial that explores the realm of Automatic Exploratory Data Analysis (EDA) using Python. Specifically, we will employ the powerful dataprep library in Python to accomplish our EDA tasks. If you haven't utilized this library previously, fret not, as it can be easily installed by executing the pip command: pip install dataprep.

Without further ado, let's dive into the tutorial by importing the essential Python libraries and loading the dataset, laying the groundwork for our Automatic EDA journey.

```
from dataprep.eda import plot, plot correlation, create report, plot missing
 from google.colab import files
 uploaded = files.upload()
 import pandas as pd
 data = pd.read.csv('housing.csv')data head()
  longitude latitude housing median age total rooms total bedrooms population households median income median house value ocean proximity
0 - 1222337.88
                            410NFAR RAY
                                     880.0
                                                 129.0
                                                          322012608.3252
                                                                                           452600.0
                                                                                                       NFAR RAY
    -122.22 37.86
                                     7099.0
                                                 1106.0
                                                         2401.0
                                                                   1138.0
                                                                              8 3014
                                                                                           358500.0
                            210-122.24 37.85
                            52.01467.0
                                                 1900496.0
                                                                   17707.2574
                                                                                           352100.0
                                                                                                       NEAR BAY
\overline{2}1274.0
                                                                              5.6431
                                                                                                       NEAR BAY
3<sup>1</sup>-122.253785
                            520235.0
                                                          558.0
                                                                   219.0
                                                                                           341300.0
                            52.0
                                     1627.0
                                                 280.0
                                                          565.0
                                                                              3.8462
                                                                                                      NEAR BAY
4 -122.25 37.85
                                                                   259.0
                                                                                           342200.0
```
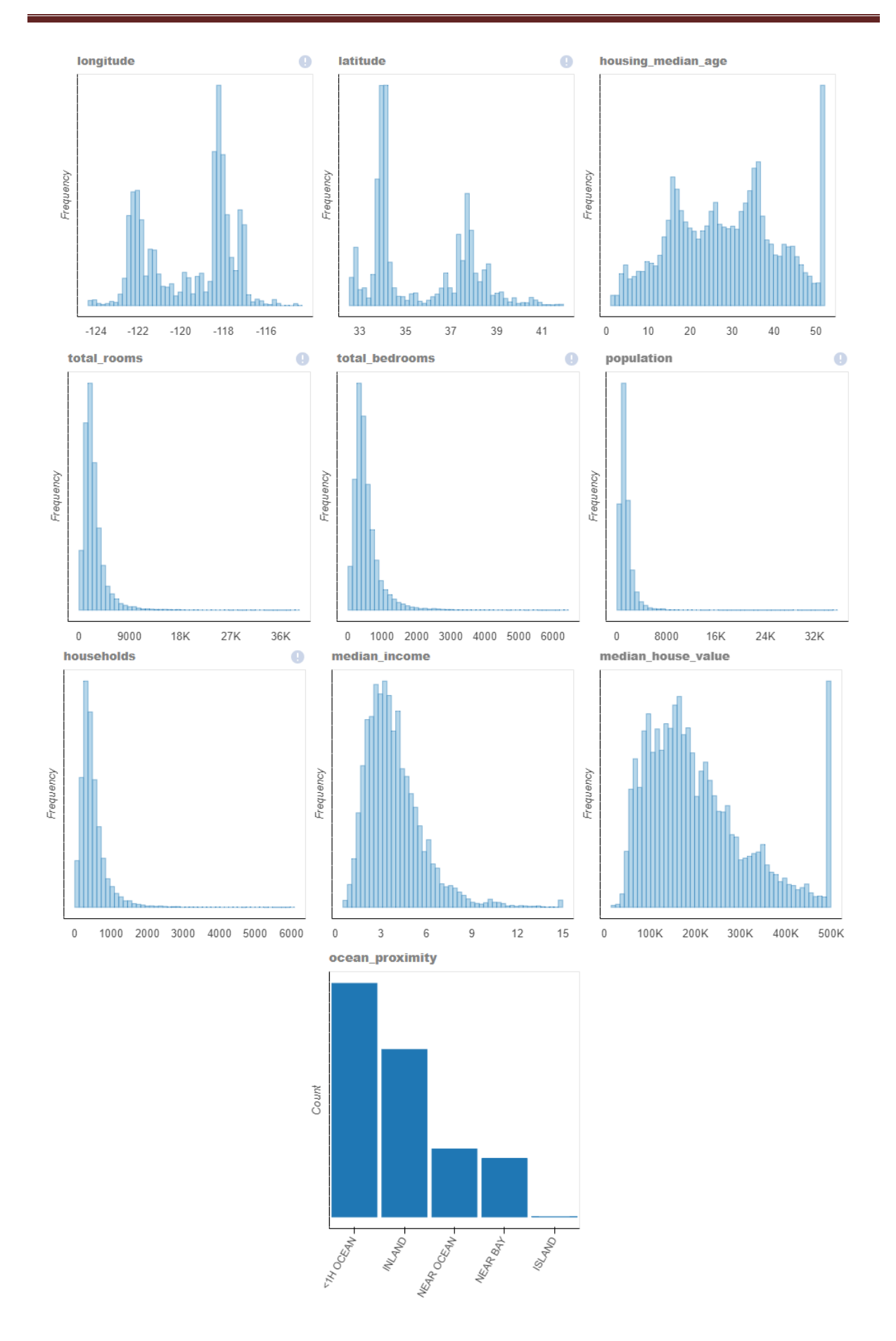

As depicted in the previous section, we conducted an extensive exploratory data analysis (EDA) on the entire dataset. However, if you are interested in examining the EDA specifically for a

particular column, follow the steps outlined below, where I will showcase the EDA process for the 'median\_house\_value' column within the dataset.

### plot(data, 'median house value')

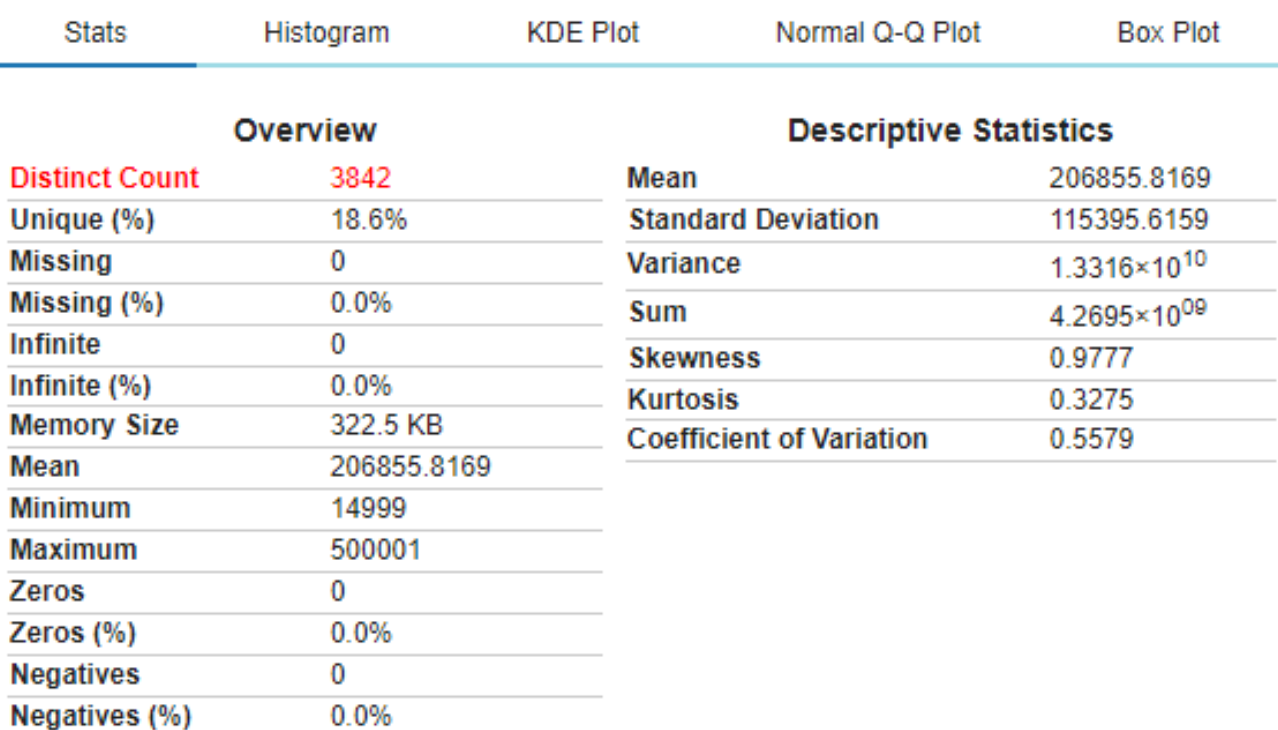

### **Quantile Statistics**

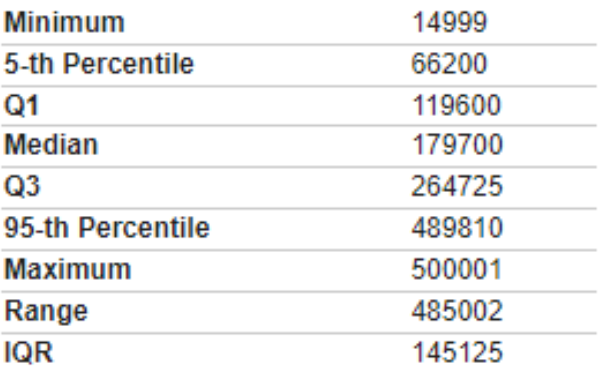

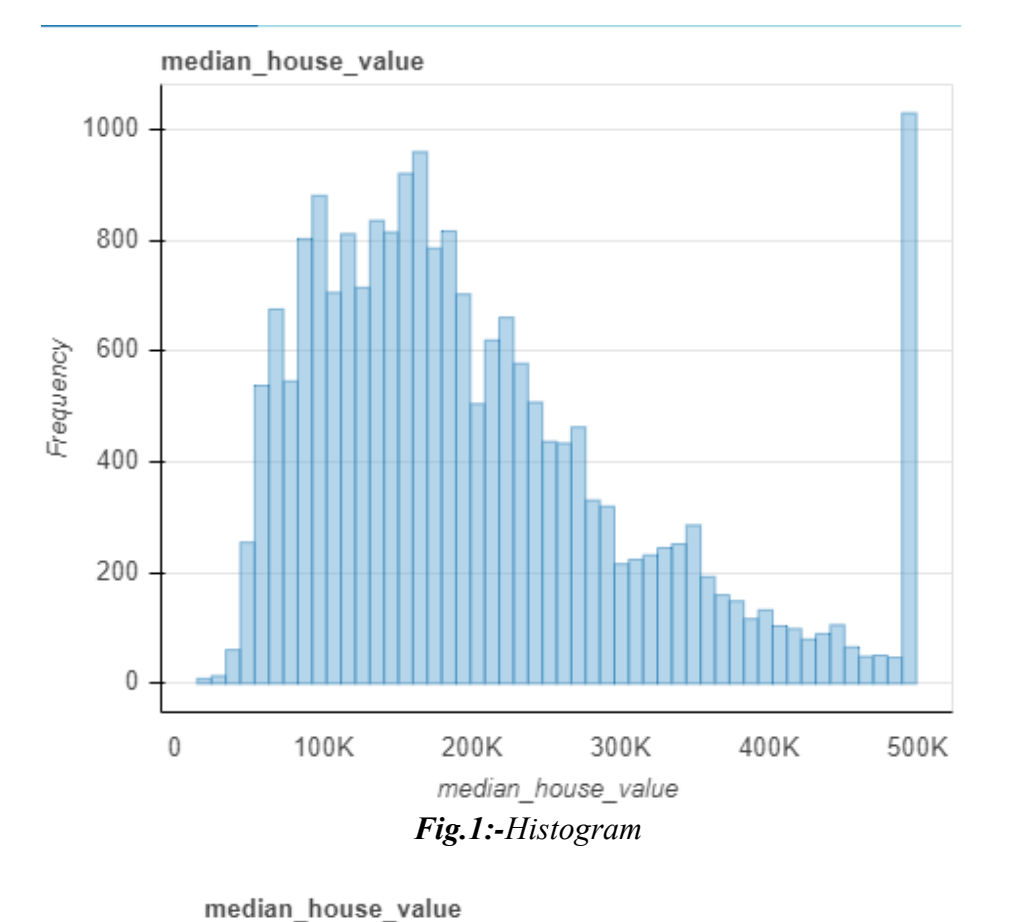

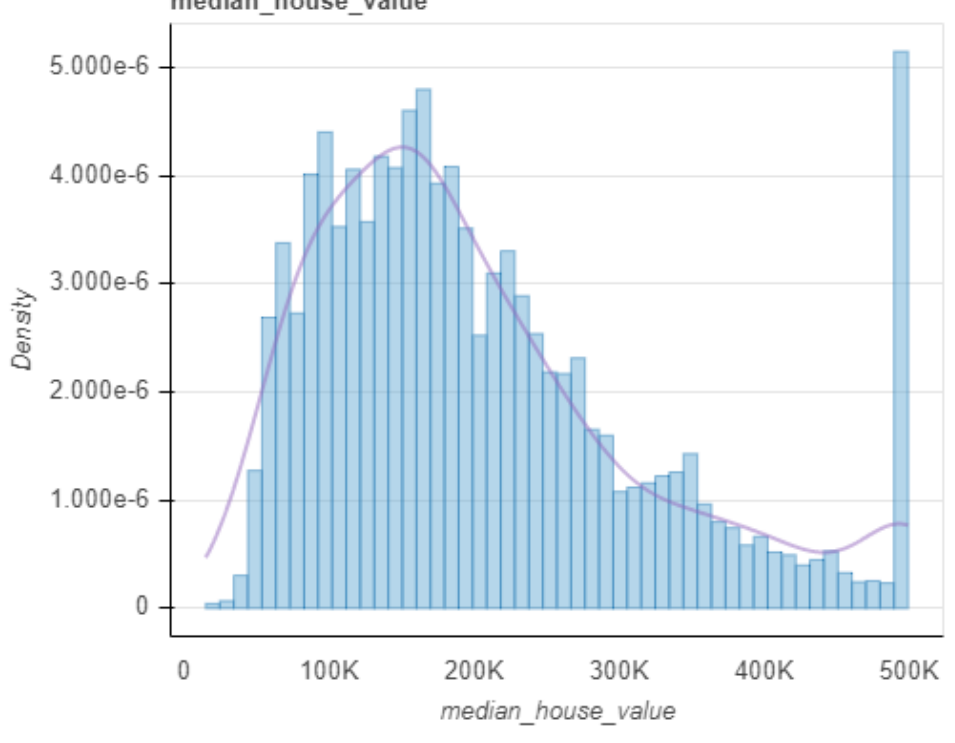

*Fig.2:-KDE Plot*

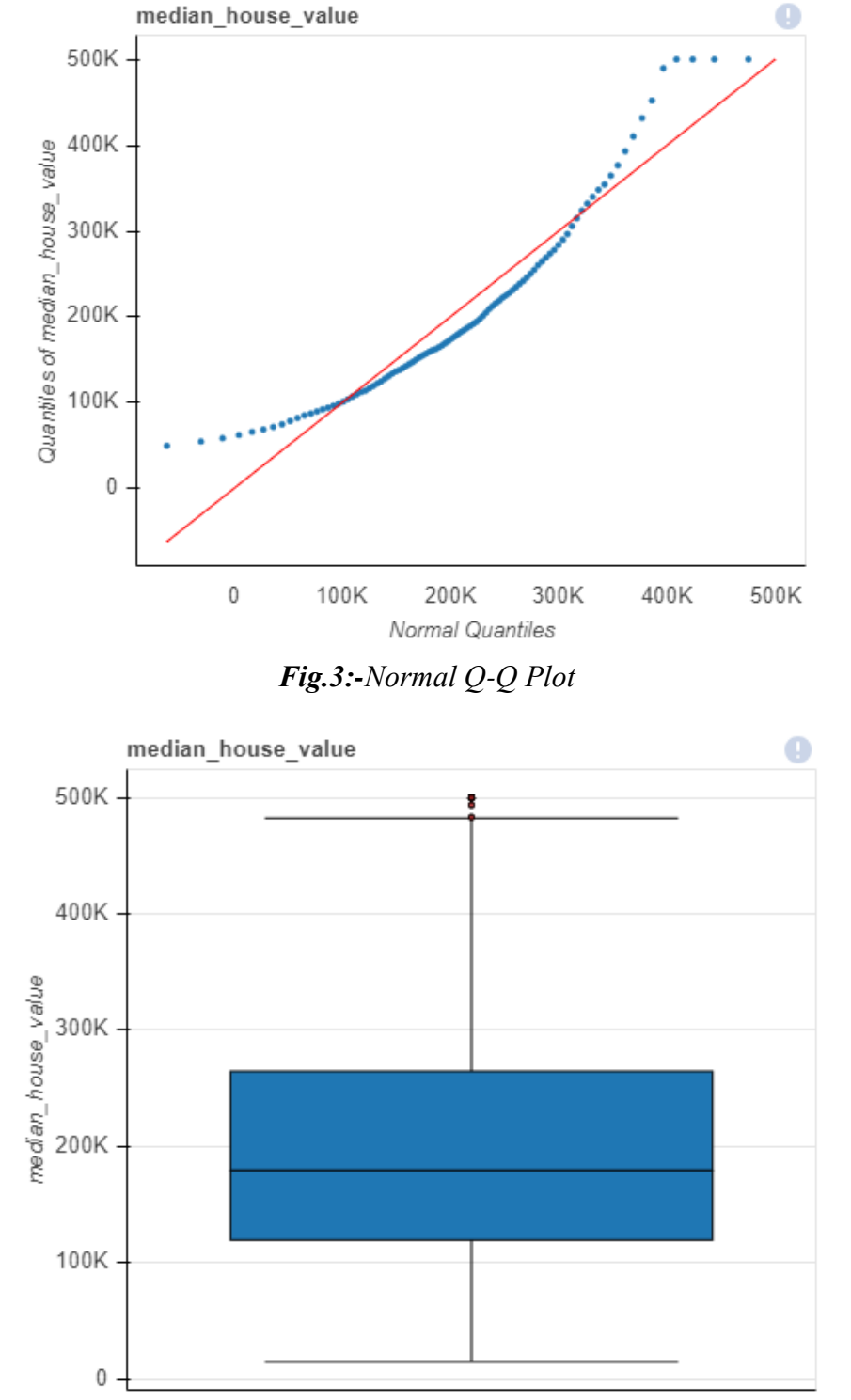

*Fig.4:-Box plot*

### **CONCLUSION**

By leveraging Python's robust ecosystem, data scientists can effortlessly understand and analyze complex datasets, identifying key patterns, outliers, and missing values.

The tutorial provided a comprehensive overview of how to conduct EDA efficiently, showcasing the power of Python libraries such as Pandas, Matplotlib, Seaborn, and Plotly. By

embracing automated EDA techniques, data scientists can streamline their workflow, gaining deeper insights and making informed decisions. This tutorial serves as a valuable resource for both beginners and experienced practitioners in the field of data science.

### **REFERENCES**

- 1. Seshadri, R., Chandakkar, P. S., & Mathur, A. (2019). AutoViz: Automatic Visualization of Data. IEEE Transactions on Visualization and Computer Graphics, 26(1), 1018- 1028.
- 2. Polfliet, J., Van den Bossche, J., & De Wachter, S. (2020). Pandas Profiling: Automatic Exploratory Data Analysis. Journal of Open Source Software, 5(54), 2591.
- 3. Watson, A. (2021). AutoEDA: Automatic Exploratory Data Analysis with a Focus on Statistical Testing. Journal of Open Source Software, 6(57), 2892.
- 4. Bertrand, F. (2020). Sweetviz: Automated EDA and Visualization. Journal of Open Source Software, 5(55), 2763.
- 5. DataPrep A Python Library for Data Preprocessing. Retrieved from: <https://github.com/sfu-db/DataPrep>